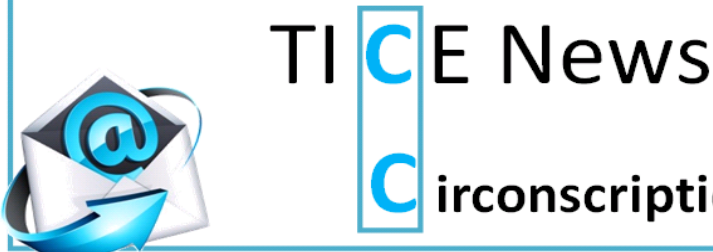

# irconscription Nevers Sud Nivernais 1

La circonscription SN1 a pour ambition cette année de faire entrer l'ENT dans toutes les classes et d'accompagner la prise en main du LSUN.

## **Premiers pas sur le LSUN (Livret Scolaire Unique Numérique)**

LSUN est le nouvel outil à renseigner et à fournir aux parents. Par conséquent, [One Click](http://www.ecole-one-click.fr/) devient un outil personnel pour l'enseignant.

*Besoin d'aide ?* Un document d'accompagnement est disponible [ici](http://ienpen.dsden58.ac-dijon.fr/wp-content/uploads/sites/29/Formation_LSUN_1D-tuto-.pdf)*.*

## **L'Espace Numérique de Travail**

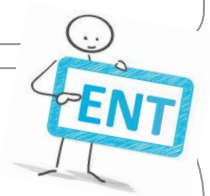

### *Qu'est-ce qu'un ENT?*

 $\rightarrow$  une plateforme collaborative pour permettre aux enseignants, parents et élèves de communiquer et de partager du contenu numérique de manière sécurisée, confidentielle et gratuite

#### *Pourquoi choisir [SCOLNET?](http://www.scolnet.org/fr/)*

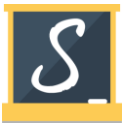

→ Un outil intuitif et facile d'utilisation pour les enseignants, les élèves et les parents

 $\rightarrow$  Un véritable pont interactif entre les partenaires de l'école pour une lisibilité des apprentissages

 $\rightarrow$  Un contenu sécurisé et non indexé par les moteurs de recherche

### *Comment l'utiliser en classe ? Quelques pistes pédagogiques :*

→ **Cycle 1** : un cahier de vie multimédia (image, son, vidéo, texte), un support pour le langage oral (enregistrement d'histoires, de comptines…), pour le langage écrit (dictée à l'adulte de commentaires ou de légendes de photos), etc

→ **Cycles 2 et 3** : la production d'écrits (rédaction d'articles par les élèves) via les rubriques *actualités, cahier de texte, évènement,* une approche différente des notions : la classe inversée (visionnage anticipé de documents…), un réinvestissement du travail fait en classe via des liens mis à disposition dans la rubrique *médiathèque,* 

## *Quelle est la démarche à suivre ?*

Retrouve[z ici](http://ienpen.dsden58.ac-dijon.fr/wp-content/uploads/sites/29/scolnet.pdf) toute la démarche d'inscription e[t là](http://ienpen.dsden58.ac-dijon.fr/wp-content/uploads/sites/29/autorisations-diffusion.pdf) les autorisations de diffusion. N'hésitez pas à contacter les animateurs TICE de votre circonscription et/ou consulter le site de la mission « [numérique Educatif](http://ienpen.dsden58.ac-dijon.fr/accueil-mission-numerique-educatif/) ».

# **Comment redimensionner et/ou alléger des photos ?**

Pour Scolnet ou votre carnet de suivi des apprentissages pour l'école maternelle, vous avez besoin d'alléger/redimensionner des photos ?

Téléchargez [Photofiltre 7](http://photofiltre.free.fr/) et suivez ce [tutoriel](http://iensn2.dsden58.ac-dijon.fr/wp-content/uploads/sites/27/redimensionner_des_images_par_lot_avec_photofiltre.pdf) ou utilisez l'outil en ligne [Resize Now.](http://www.resizenow.com/fr)

*Astuce : les photos n'ont pas besoin d'excéder 5OO pixels pour ces deux usages.*